# TECHNICAL NOTE MASKAWA

**Title:** Reading Sigma-5 and Sigma-7 Drive Monitors in MotionWorks IEC

**Product(s):** MP3000iec, MP2000iec, Sigma-5, Sigma-7, **Product(S):** MP3LILLIEC, MP2LILLIEC, Sigma-5, Sigma-7, **Doc. No. TN.MWIEC.04** 

#### **Overview**

SERVOPACKs have built-in monitor functions ( $Un\Box\Box$ ) that are typically read using SigmaWin+ or a digital operator. These monitors can also be read in an MPiec controller. This document describes the method to read drive monitors using MotionWorks IEC. This is a twopart process: (1) Choosing which monitor to read, and (2) reading the monitor value.

### **Choosing which value to monitor**

The value to be monitored is determined by the setting of Pn825. This determines the value that will be written to the shared output parameter 1312. Pn825 value is written using the Y\_WriteDriveParameter function block found in the PLCOpenPlus v 2 2a firmware library.

The "Value" input to this block is a DINT and determines which monitor is written to Prm1312. The table in the Appendix shows the allowable settings for this value.

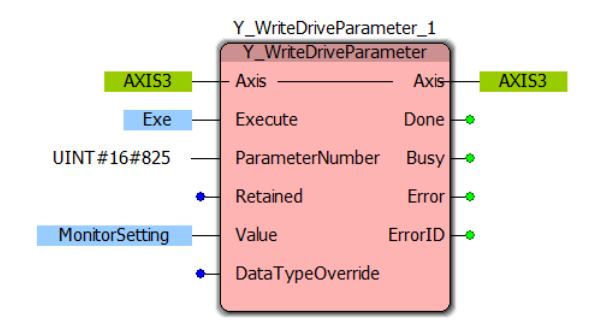

Note on DataTypeOverride

- 0 for Multi-axis Controller
- 1 for MP2600iec and Sigma-7Siec

### **Viewing the monitor value**

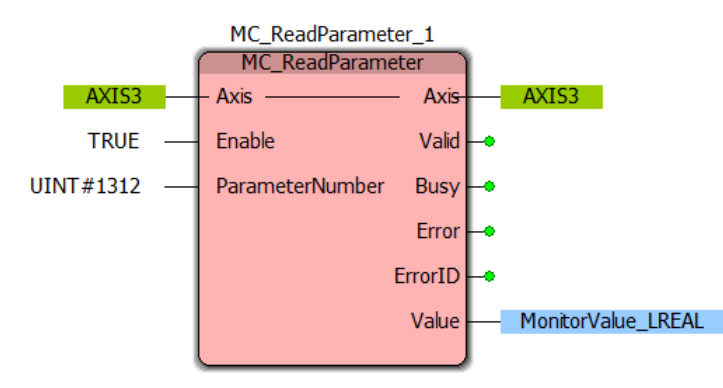

After setting the value of Pn825, parameter Prm1312 will contain the selected monitor. Use function block MC\_ReadParameter to read this value.

NOTE: MC\_ReadParameter Value output is an LREAL value, but the data in Prm1312 is actually a DINT value stored as an LREAL.

## TECHNICAL NOTE **YASKAWA**

#### Example

The example code below will set BOOL variable "RegenWarning" to true of the Regenerative Load Ratio climbs to 80% or higher.

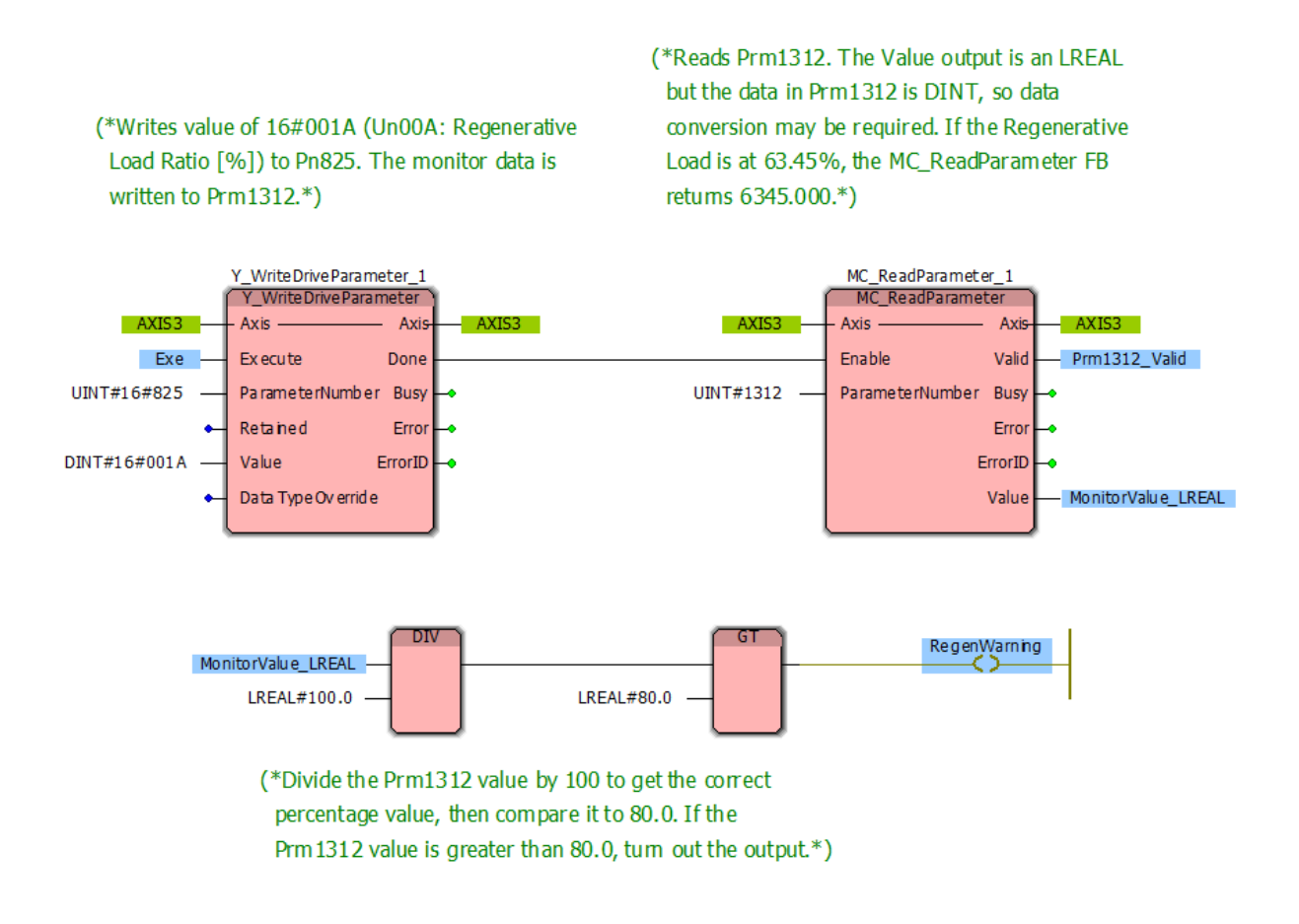

## TECHNICAL NOTE YASKAWA

### **Appendix**

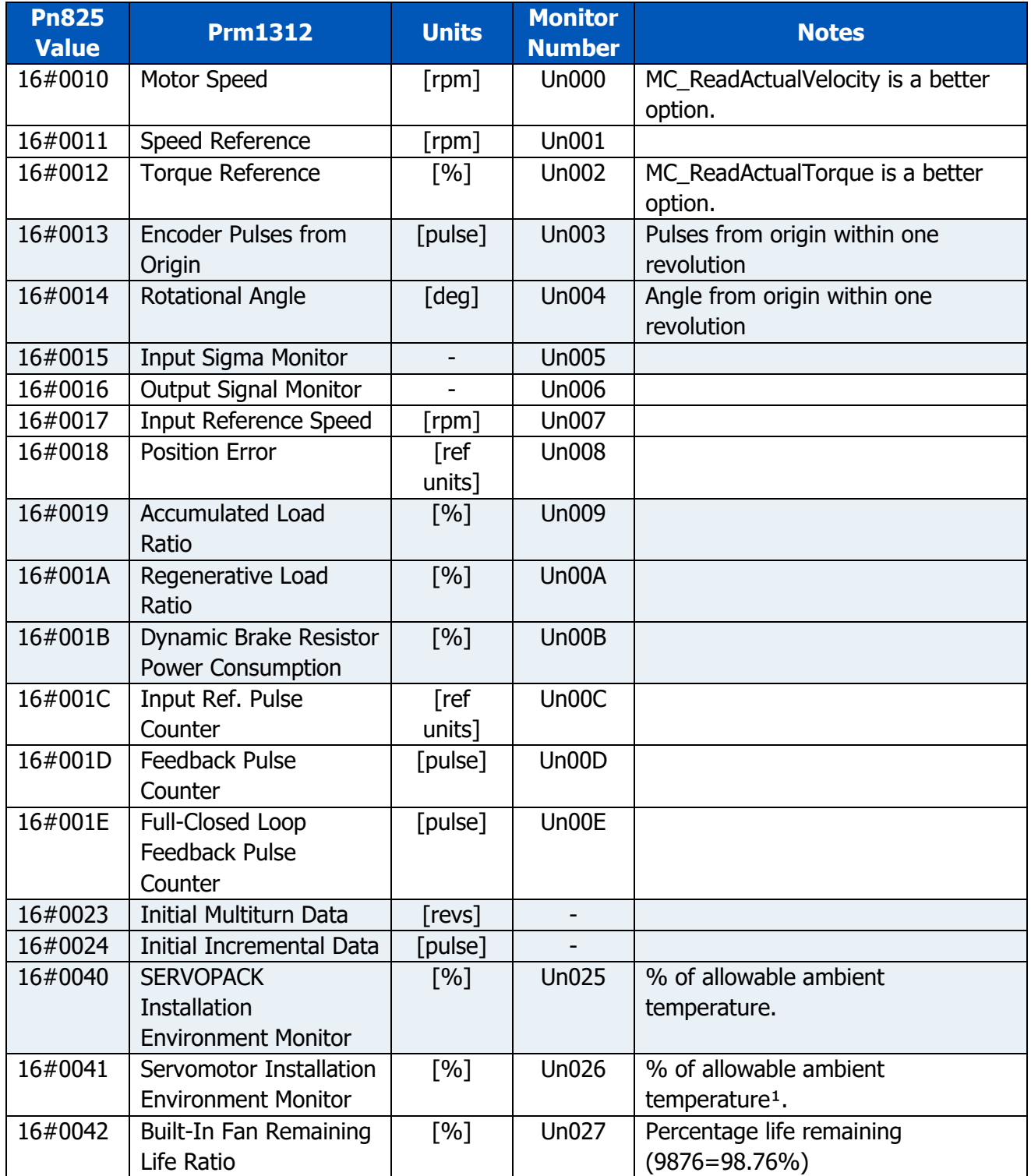

# TECHNICAL NOTE YASKAWA

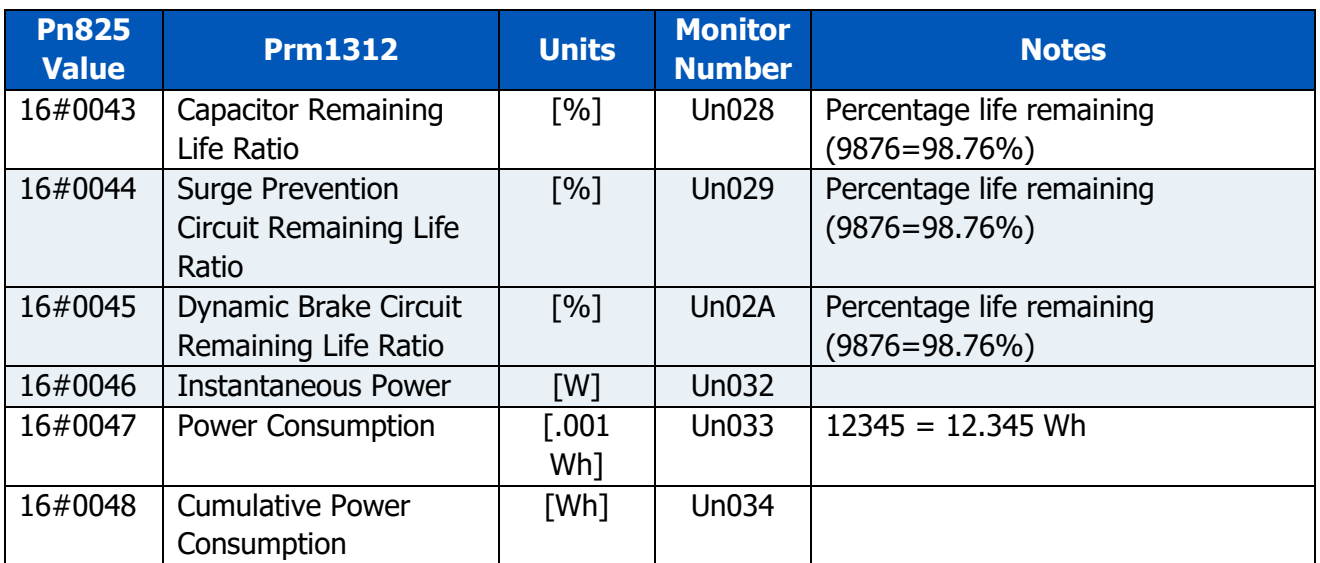

<sup>1</sup> SGM7J, SGM7A, SGM7P, SGM7G, and SGMCV motors only. The display will show 0 for all other models.